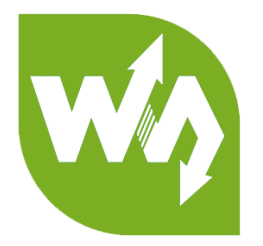

# **SMD356C**

# **User Manual**

# <span id="page-0-0"></span>**OVERVIEW**

The SMD356C is a three-phase motor driver for hybrid stepper motors, supports 16 grades setting for both drive current and stepping subdivision, resolution up to 12000S/R. It is widely used in CNC equipment, sculpturing machine, cutting machine, etc.

## <span id="page-0-1"></span>**FEATURES**

- Wide range voltage input (DC 24V~60V)
- ⚫ 16 grades stepping subdivision setting, resolution up to 12000S/R
- ⚫ 16 grades drive current setting, adjustable between 1.2A/Phase and 6.0A/Phase
- ⚫ Supports three control modes: common cathode, common anode, and differential
- ⚫ Supports alerts for undervoltage, overvoltage, overheat, overcurrent
- ⚫ Supports phase memory when power down
- ⚫ Optical isolation for both I/O signal and input signal
- ⚫ When the stepping pulse stops over 100ms, coil current will be halved automatically
- ⚫ Comes with development resources and manual (examples for Raspberry Pi,

STM32, Arduino)

### <span id="page-1-0"></span>**SPECIFICATIONS**

- ⚫ Operating voltage: DC 24V ~ 80V
- Signal voltage: 4.2V ~ 24V
- $\bullet$  Drive current: 0.5A ~ 5A
- ⚫ Signal frequency: ≤150KHz
- Control mode: common cathode, common anode, and differential

# **CONTENT**

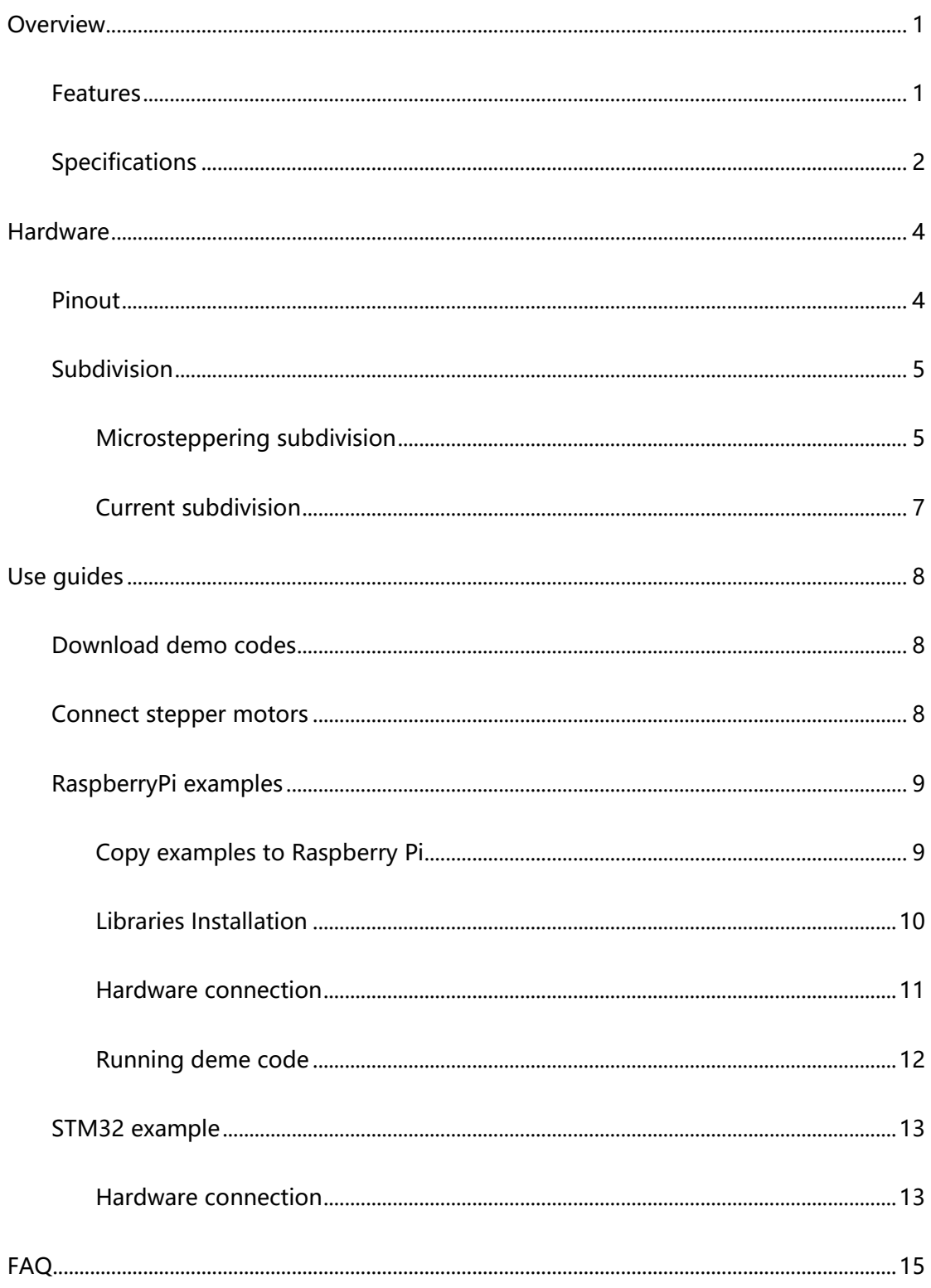

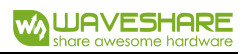

# <span id="page-3-0"></span>HARDWARE

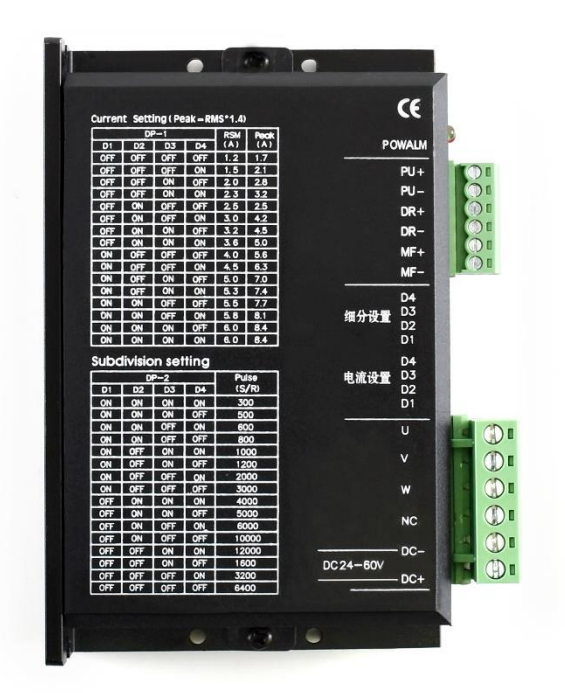

#### <span id="page-3-1"></span>PINOUT

There are two sets of sockets and DIP switches.

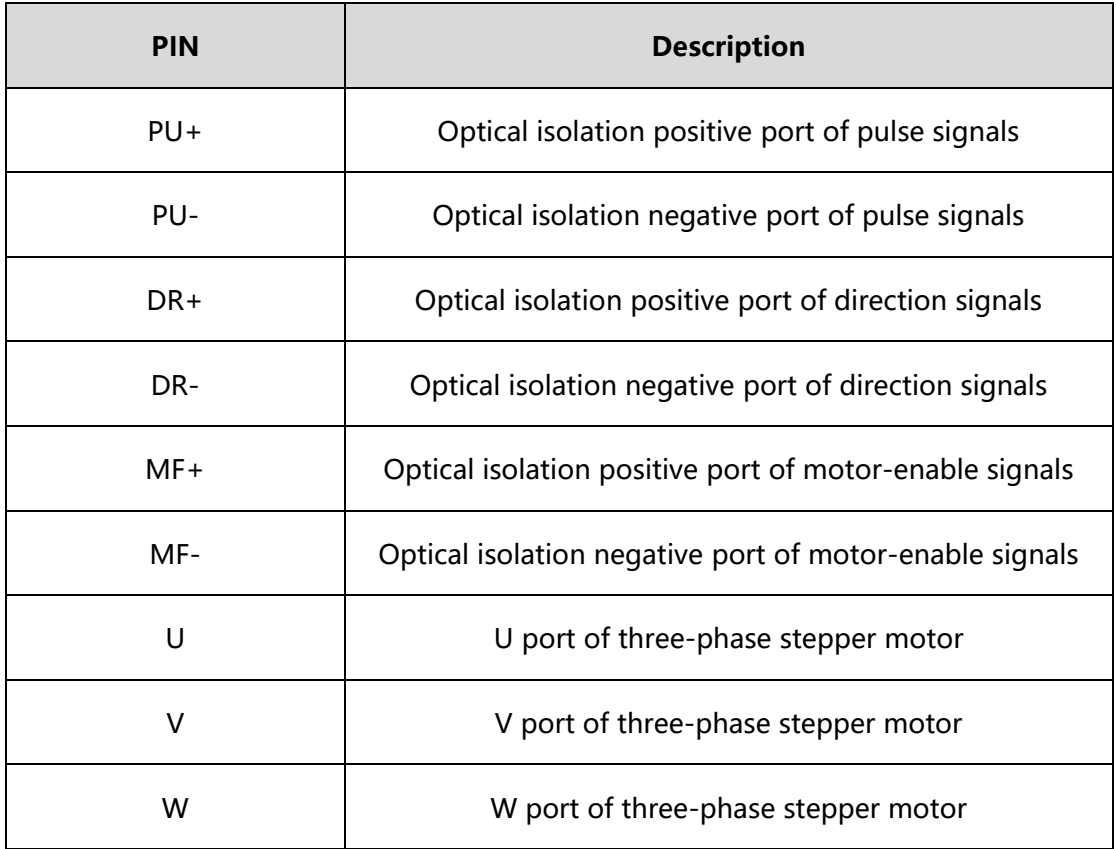

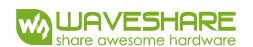

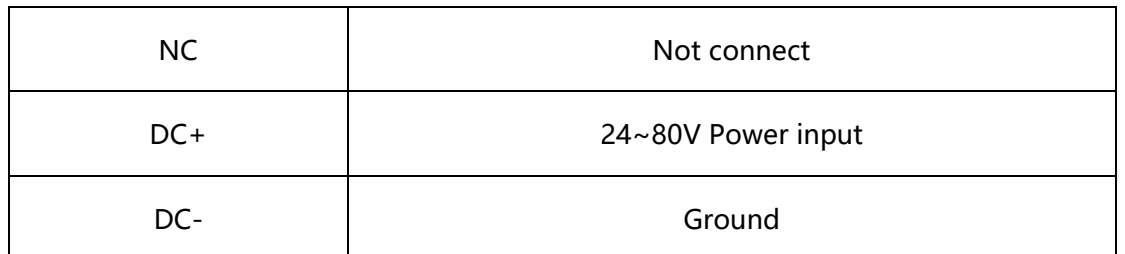

PU+/PU-: Pulse signals. The width of signal should larger than 2.5us. Motor move one

step for one signal

DR+/DR-: Direction signal

MF+/MF-: Motor enable signal

#### **Connection ways**:

Common Cathode: Connect PU-, DR- and MF- to GND, connect PU+, DR+ and MF+ to

GPIO, high active;

Common Anode: Connect PU+, DR+ and MF+ to 5~24V, connect PU-, DR- and MF- to

GPIO, low active;

Differential: Combine Command Cathode and Common Anode.

【Note】Recommend Common Cathode connection

#### <span id="page-4-0"></span>SUBDIVISION

<span id="page-4-1"></span>Support microsteppering subdivision and current subdivision.

#### MICROSTEPPERING SUBDIVISION

User DIP switches to control microsteppering.

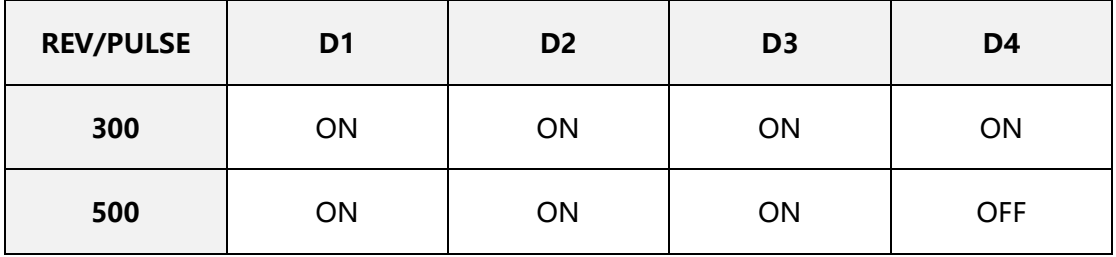

WA **LUAVESHARE** 

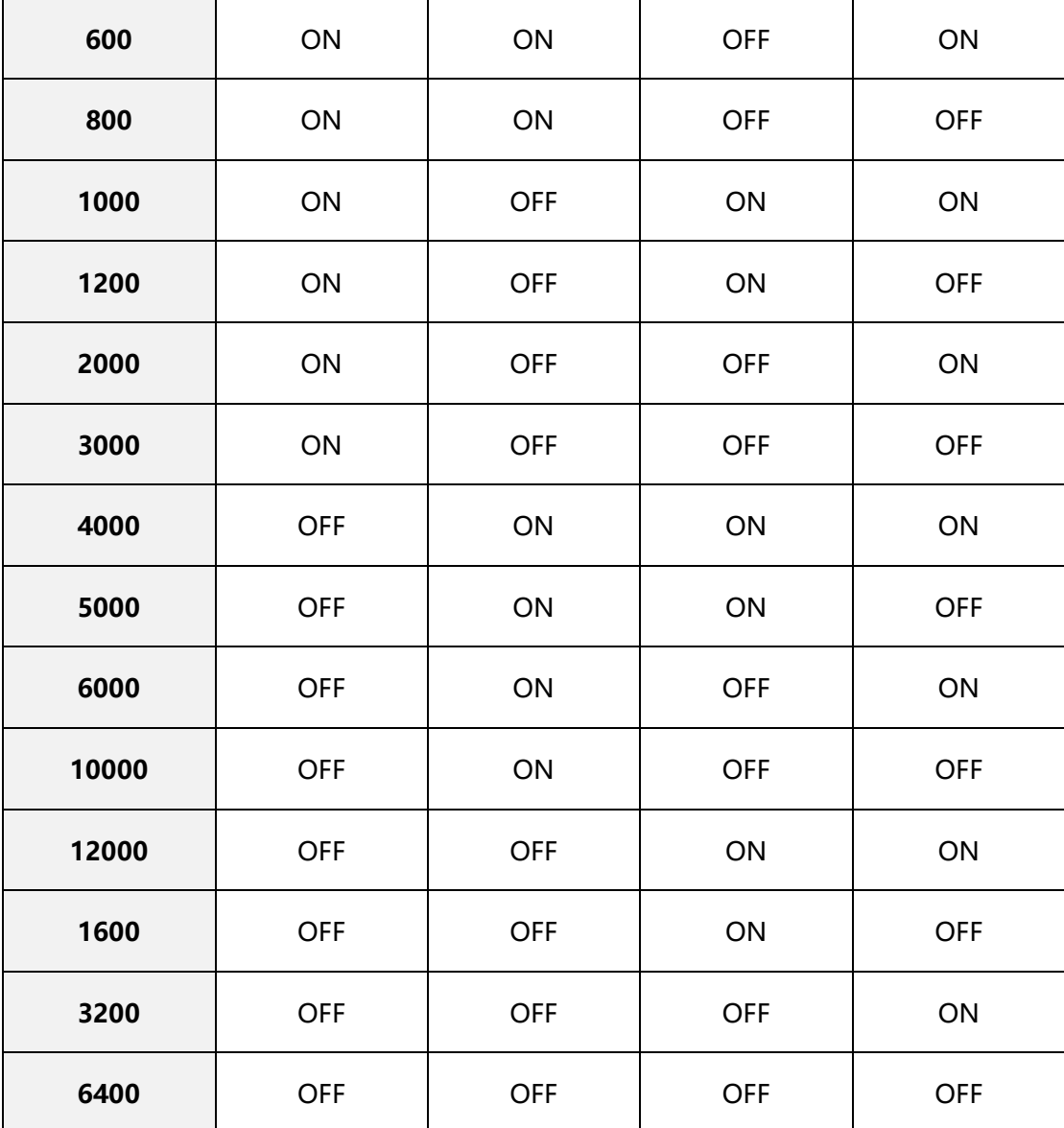

D1/D2/D3/D4 are DIP switches used to control microsteppering, support 16 level

subdividing, default 200 pulse/circle.

Generally, step angle of two-phase stepper motor is 1.8 degree, so if it is set to 200, it

requires 200 pulse signals for every circle. 200\*1.8 = 360

【Note】You should re-power on module to take effect.

#### <span id="page-6-0"></span>CURRENT SUBDIVISION

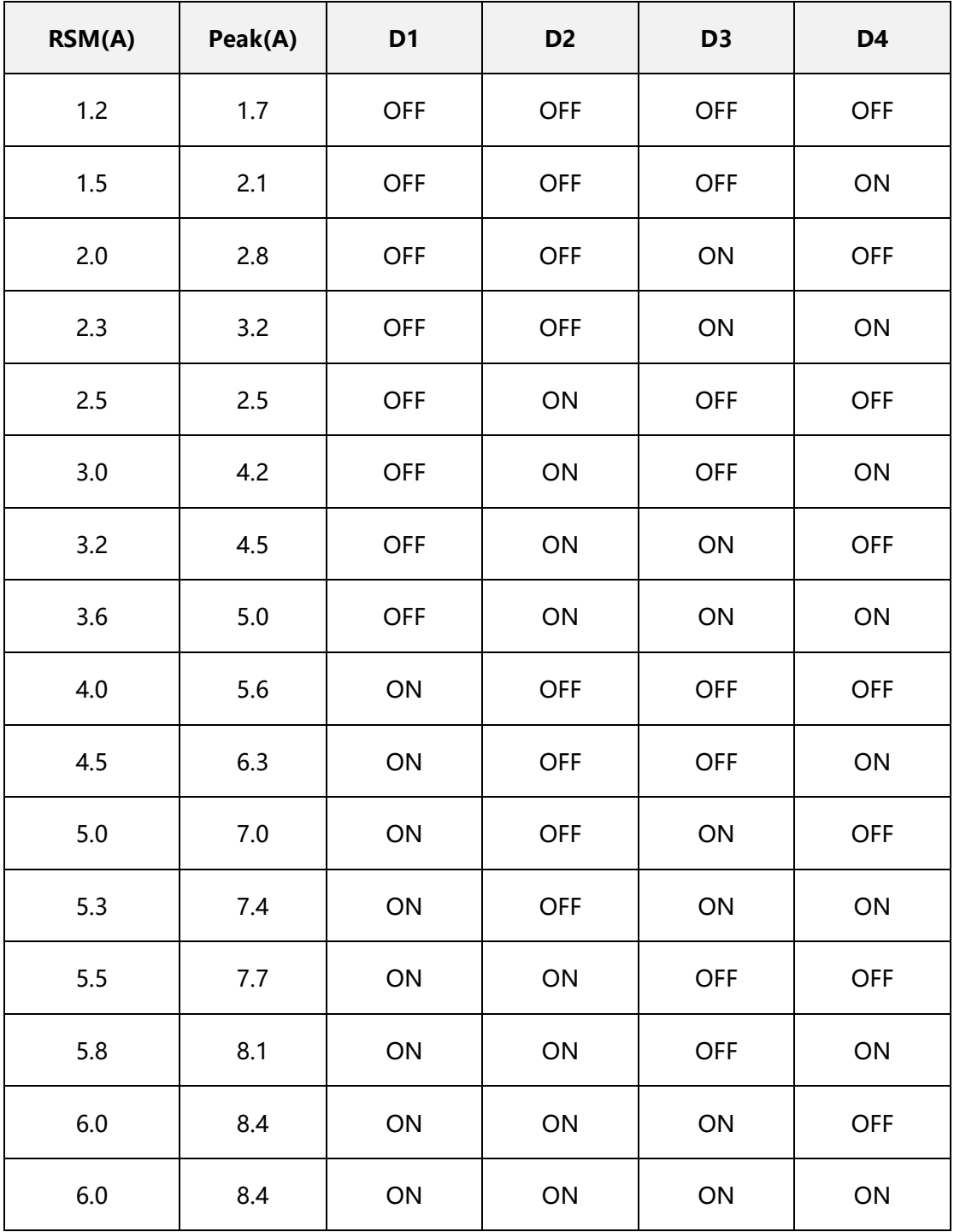

User DIP switches to control driving current.

D1\D2\D3\D4 are DIP switches used to control driving current, support 16 level

controlling. Larger the current, larger the torque.

【Note】You should re-power to take effect.

# <span id="page-7-0"></span>USE GUIDES

#### <span id="page-7-1"></span>DOWNLOAD DEMO CODES

Please visit Waveshare Wiki, search with key words "SMD356C. Download the demo

code from [wiki,](https://www.waveshare.com/wiki/SMD356C)

# Resources [edit]

• User Manual · Demo code

Extract it and you can get these folders:

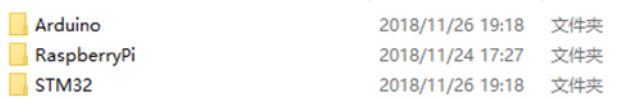

Arduino<sup>1</sup> : Demo code for Arduino UNO;

RaspberryPi: Demo codes for Raspberry Pi. (BCM2835, wiringPi and python)

STM32: Demo code for STM32, control board is STM32F103RBT6

#### <span id="page-7-2"></span>CONNECT STEPPER MOTORS

SMD258C is three-phase stepper motor driver, can drive three-phase stepper motors.

Standard three-phase stepper motor has three lines, their colors are red, yellow and

blue.

U- red line

V- yellow line

W-blue line

<sup>&</sup>lt;sup>1</sup> If you use other Arduino board, you should check if it is compatible with Arduino Uno, or modification is required.

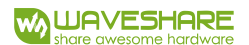

#### <span id="page-8-1"></span><span id="page-8-0"></span>RASPBERRYPI EXAMPLES

#### COPY EXAMPLES TO RASPBERRY PI

1. Insert SD card which has Raspbian installed to your PC

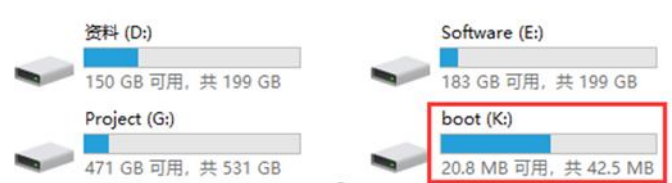

2. Copy RaspberryPi extracted to root directory (BOOT) of SD card

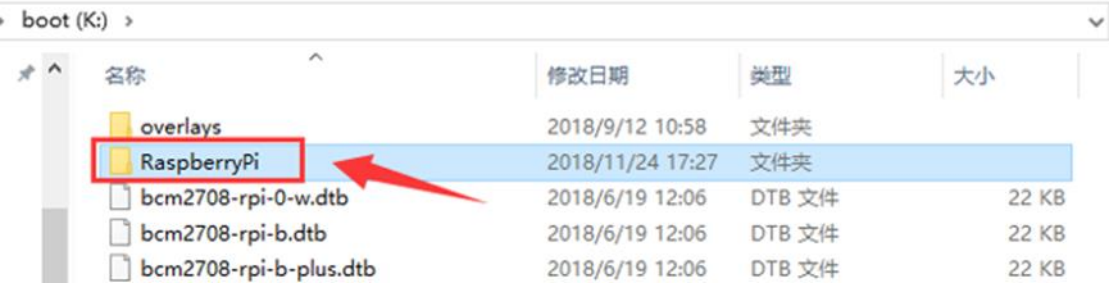

3. Power on your Raspberry Pi and open Terminal, you can find that the examples is

listed in boot directory

 $\blacksquare$ 

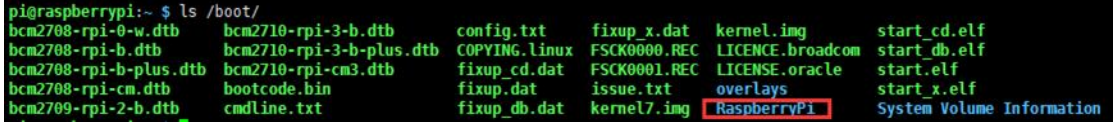

4. Copy the RaspberryPi folder to /home/pi and change its execute permission.

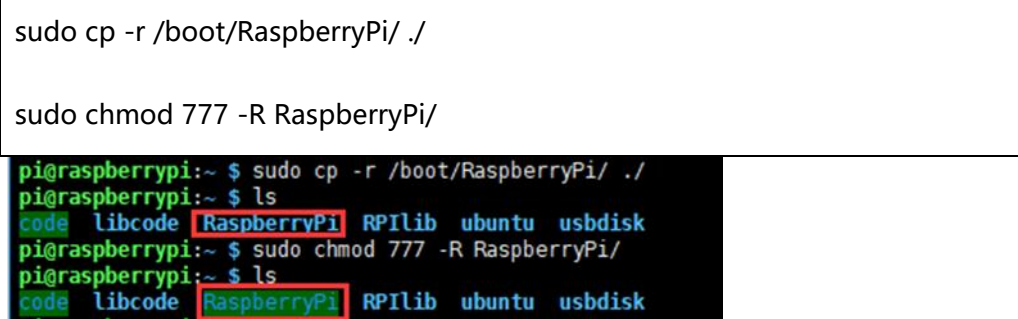

#### <span id="page-9-0"></span>LIBRARIES INSTALLATION

To use demo codes, libraries should be installed first.

BCM2835 LIBRARY

Download link of the bcm2835 library:<http://www.airspayce.com/mikem/bcm2835/>

Download the library and copy it to raspberry pi without extracting. Open terminal of

raspberry pi and install:

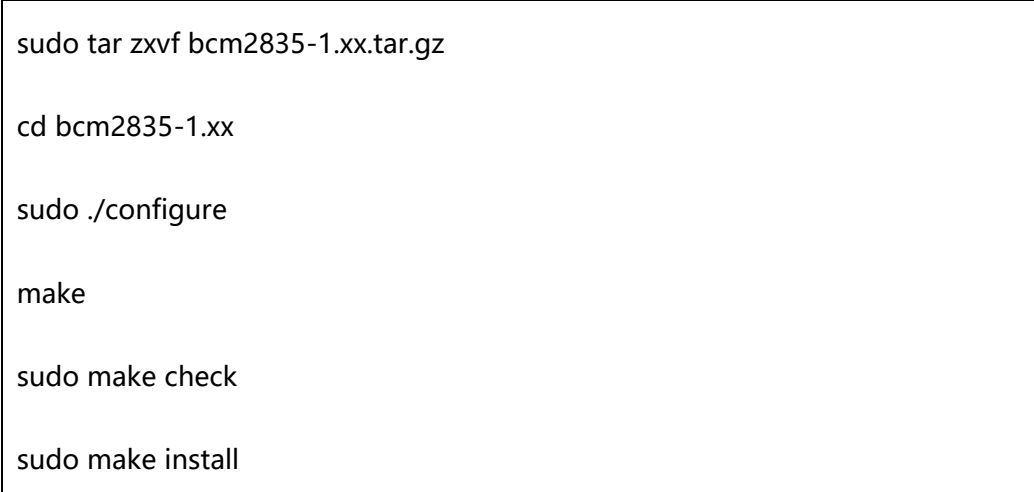

Note: xx is version of the library you download. For example, if the version is

bcm2835-1.52, you should complete the command to: sudo tar zxvf bcm2835-

1.52.tar.gz

#### WIRINGPI LIBRARY

Open Terminal and install wiringPi with commands below:

sudo apt-get install git

sudo git clone git://git.drogon.net/wiringPi

cd wiringPi

sudo ./build

#### PYTHON LIBRARY

Open Terminal and execute commands to install:

sudo apt-get install python-pip

sudo pip install RPi.GPIO

<span id="page-10-0"></span>sudo pip install spidev

#### HARDWARE CONNECTION

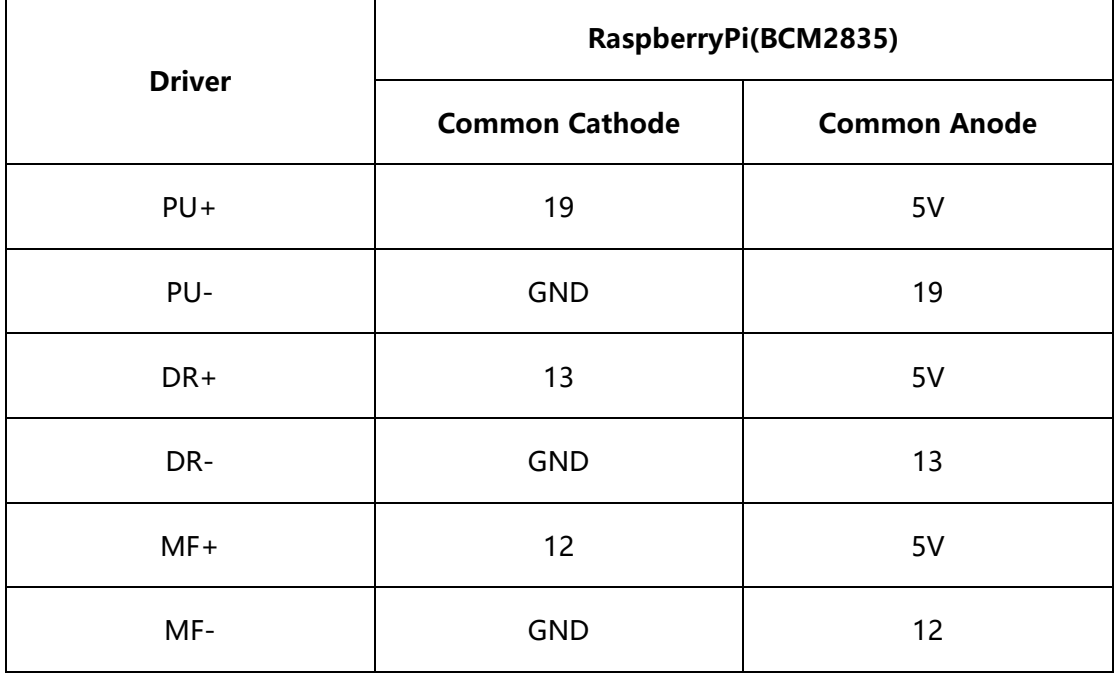

#### **Common Cathode**

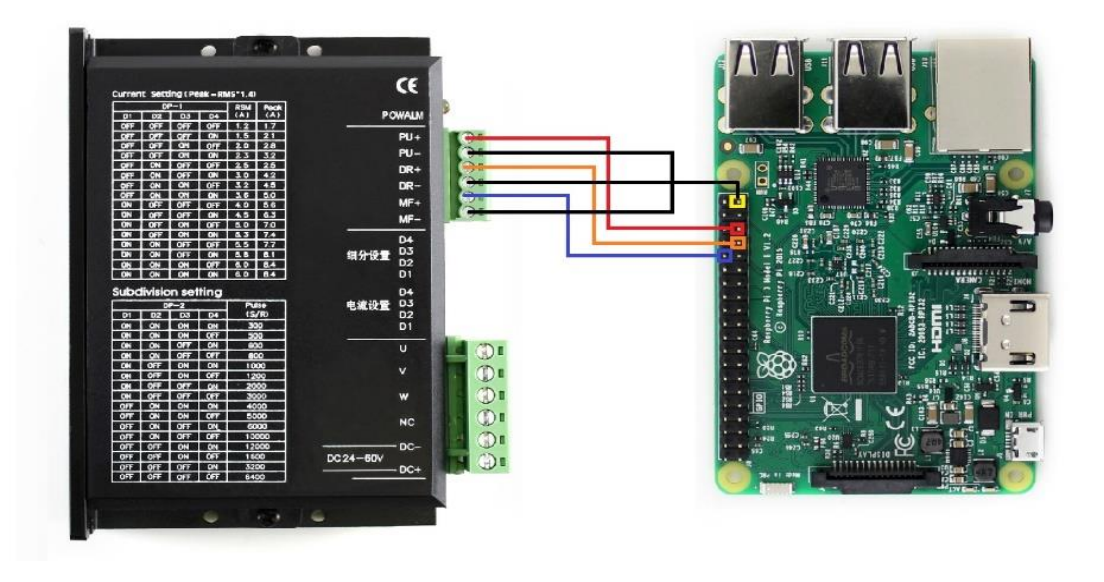

#### **Common Anode**

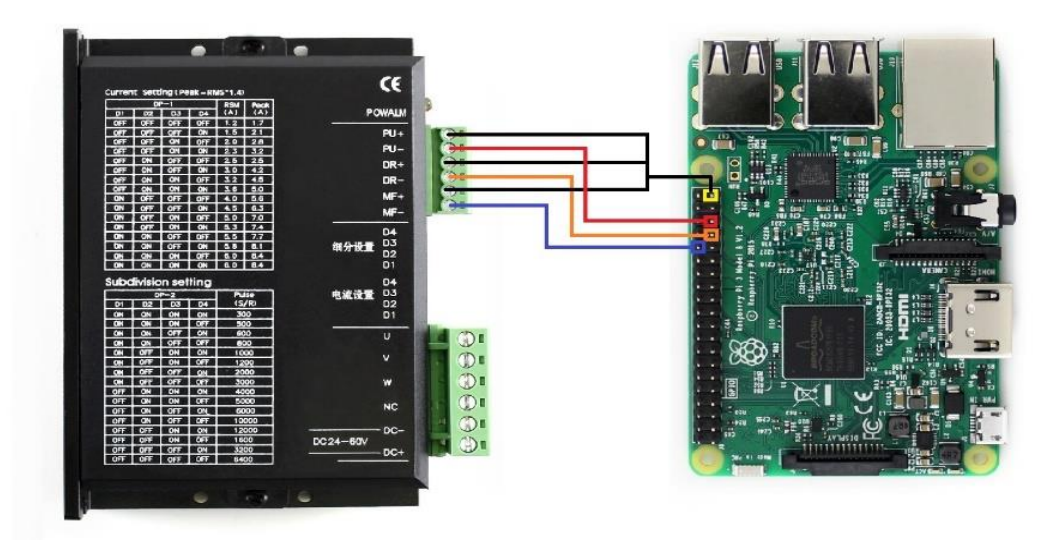

<span id="page-11-0"></span>【Note】Common Cathode: High active; Common Anode: Low active

#### RUNNING DEME CODE

⚫ BCM2835:

cd bcm2835

sudo ./motor

wiringpi:

cd wiringpi

sudo ./motor

python:

cd python

sudo python main.py

⚫ Expected result:

Motor will rotate a circle clockwise and then rotate two circles anticlockwise

#### <span id="page-12-0"></span>STM32 EXAMPLE

<span id="page-12-1"></span>The development board used is XNUCLEO-F103RB. Project is based on HAL library

#### HARDWARE CONNECTION

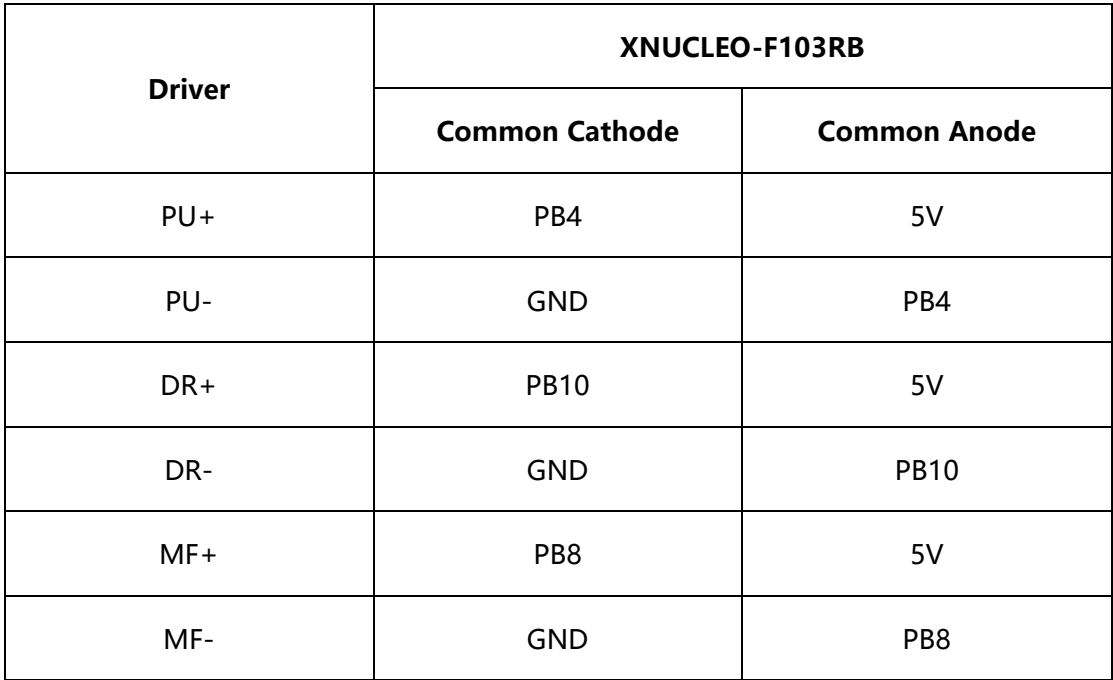

【Note】Common Cathode: High active; Common Anode: Low active

### ARDUINO

The development board used herein is Arduino UNO

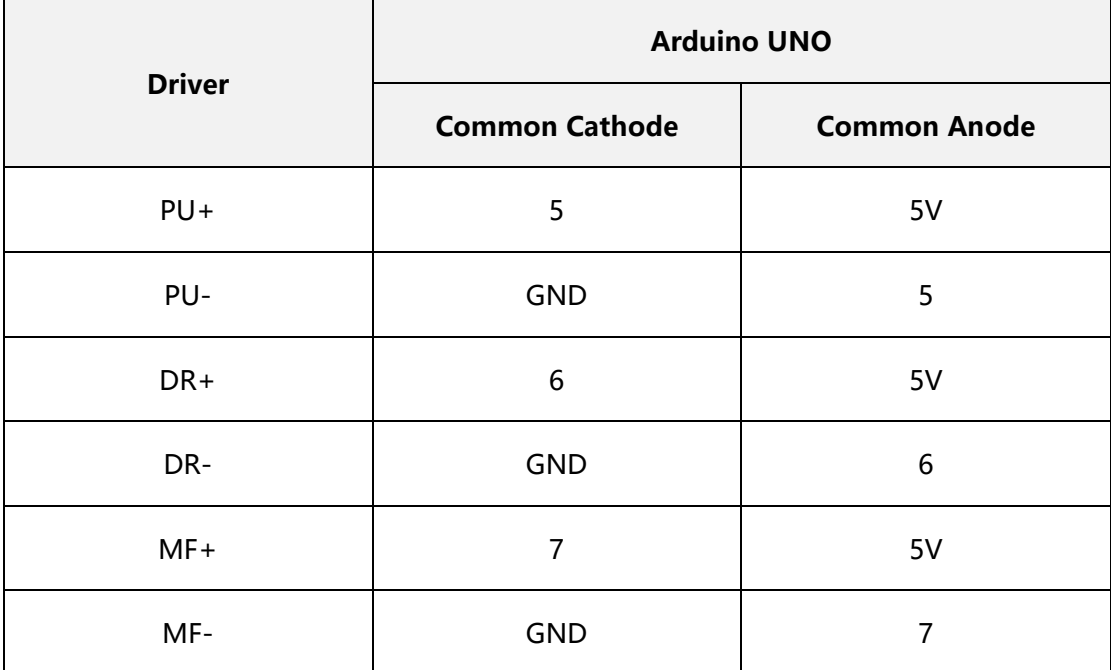

【Note】Common cathode: High active; Common anode: Low active

# <span id="page-14-0"></span>FAQ

1. Why motor and driver board get very hot?

Energy efficiency of stepper motor is very low, has only 20%~30% useful work, others become heat. So, stepper motor will get very hot after running for long time. Do not touch!!!

2. Why doesn't motor work and only be shaking?

Motor shake when lack-phase, try to connect motor with Dupont lines if both

interfaces of module cannot work properly

3. Why do motor desynchronize?

The phase current is based on torsion of stepper motor. You can adjust the blue

potentiometer if motor desynchronize.

4. Why do motor sound "si, si" when stopping?

It is normal phenomenon.

5. How to use RS232 interface on board.

The RS232 interface is used to factory configure driver board, which is unavailable

for users.